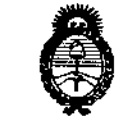

Ministèrie de Solud <sup>9</sup>Scoretaría de Politicas *9&jUU~:"';"-hZ".~u6:&dtV ,pt:A0£'dY*

Մ

DISPOSICION N" /1 9 *D 1*

**BUENOS AIRES,** 

# *125 MAR 2014*

VISTO el Expediente N° 1-0047-8936-13-3 del Registro de esta **Administración Nacional de Medicamentos, Alimentos y Tecnología Médica** (ANMAT), y

CONSIDERANDO:

Que por las presentes actuaciones DERMOEQUIPOS S.R.L. solicita se **autorice la Inscripción en el Registro Productores y Productos de Tecnología Médica (RPPTM) de esta Administración Nacional, de un nuevo producto médico.**

**Que las actividades de elaboración y comercialización de productos médicos se encuentran contempladas por la Ley 16463, el Decreto 9763/64, y** MERCOSUR/GMC/RES. Nº 40/00, incorporada al ordenamiento jurídico nacional por Disposición ANMAT Nº 2318/02 (TO 2004), y normas complementarias.

**Que consta la evaluación técnica producida por el Departamento de Registro.**

**Que consta la evaluación técnica producida por la Dirección Nacional . de Productos Médicos, en la que informa que el producto estudiado reúne los requisitos técnicos que contempla la norma legal vigente, y que los establecimientos declarados demuestran aptitud para la elaboración y el control de calidad del producto cuya inscripción en el Registro se solicita.**

**Que los datos identificatorios característicos a ser transcriptos en los proyectos de la Disposición Autorizante y del Certificado correspondiente, han sido convalidados por las áreas técnicas precedentemente citadas.**

**Que se ha dado cumplimiento a los requisitos legales y formales que contempla la normativa vigente en la materia.**

**Que corresponde autorizar la inscripción en el RPPTM del producto médico objeto de la solicitud.**

**Que se actúa en virtud de las facultades conferidas por los Artículos**  $\theta$ , inciso II) y 10º, inciso i) del Decreto 1490/92 y por el Decreto 1271/13.

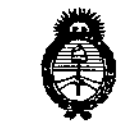

.<br>Min*i*sterie de Salud *,~láuá'¿ ,98..¿'Ui= ~~"",(cUfn""k4h?v sé:ACL£Y*

 $\delta$ 

Ŧ

.~

## DISPOSICION **N.**

**Por ello;**

## ELADMINISTRADOR NACIONAL DE LA ADMINISTRACIÓN NACIONAL DE MEDICAMENTOS,ALIMENTOSY TECNOLOGÍA MÉDICA DISPONE:

- $\mathsf{L}$ **ARTICULO 10- Autorízase la inscripción en el Registro Nacional de Productores y** Productos de Tecnologia Médica (RPPTM) de la Administración Nacionai de **Medicamentos, Alimentos y Tecnología Médica del producto médico de marca** BTL, nombre descriptivo EQUIPO DE ONDAS DE CHOQUE Y nombre técnico Ţ. PERCUTORES, de acuerdo a lo solicitado por DERMOEQUIPOS S.R.L., con los **Datos Identificatorios Característicos que figuran como Anexo I de la presente Disposición y que forma parte integrante de la misma.**
- ARTICULO 20 Autorizanse los textos de los proyectos de rótulo/s y de **instrucciones de uso que obran a fojas 331 y 332 a 363 respectivamente,**  $\mathbf{I}$ **figurando como Anexo 11de la presente Disposición y que forma parte integrante de la misma.**
	- **ARTICULO 30 - Extiéndase, sobre la base de lo dispuesto en los Artículos precedentes, el Certificado de Inscripción en el RPPTM, figurando como Anexo III de la presente Disposición y que forma parte integrante de la misma**
		- **ARTICULO 40 - En los rótulos e instrucciones de uso autorizados deberá figurar la** ieyenda: Autorizado por la ANMAT PM-1750-4, con exclusión de toda otra **leyenda no contemplada en la normativa vigente.**
		- **ARTICULO 50- La vigencia del Certificado mencionado en el Artículo 30 será por cinco (S) años, a partir de la fecha impresa en el mismo.**

**ARTICULO 60 - Regístrese. Inscríbase en el Registro Nacional de Productores y Productos de Tecnología Médica al nuevo producto. Por Mesa de Entradas notifíquese al interesado, haciéndole entrega de copia autenticada de la presente** Disposición, conjuntamente con sus Anexos I, II y III. Gírese al Departamento de

₩.,

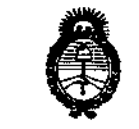

DISPOSICION N° *./t:.,"" ••••* .9"...&- *S,;'~uá a&9:ái= c~«~«f~ ,Yi"Ji<LdY*

# '1 9 O 1

Registro a los fines de confeccionar el legajo correspondiente. Cumplido,<br>
archívese.<br>
Expediente N<sup>o</sup> 1-0047-8936-13-3<br>
DISPOSICIÓN N<sup>o</sup> 1<br> **19 0 1**<br> *b<sub>r.</sub> 0110 A. 0RSINGHER*<br> *br. 0110 A. 0RSINGHER* **archíves€.**

 $\parallel$ 

 $\ensuremath{\mathfrak{h}}$ 

 $\mathbb{\mathsf{I}}$ 

dungh

Dr. 0110 A, ORSINGHER Sub Allmlnlstradar **NacIonal**  $A.N.M.A.T.$ 

•

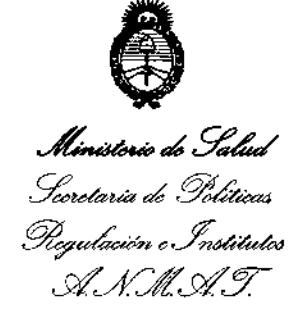

### ANEXO I

DATOS IDENTIFICATORIDS CARACTERÍSTICOS del PRODUCTO MÉDICO inscripto en el RPPTM mediante DISPOSICIÓN ANMAT Nº  $\cdots$ 1... $\cdots$ 

Nombre descriptivo: EQUIPO DE ONDAS DE CHOQUE.

Código de identificación y nombre técnico UMDNS: 12-986 PERCUTORES. Marca: BTL.

Clase de Riesgo: Clase 11.

Indicación autorizada: APLICACION DE TERAPIAS CON ONDAS DE CHOQUE NO INVASIVAS

Modelo: BTL-6000 series.

Condición de expendio: VENTA EXCLUSIVA A PROFESIONALES E INSTITUCIONES SANITARIAS.

Nombre del fabricante: BTL INDUSTRIES LTD..

LU9ar de elaboración: 161 CLEVELAND WAY, STEVENAGE, HERTFORDSHIRE, SG1 6BU, REINO UNIDO.

Expediente Nº 1-0047-8936-13-3 DISPOSICIÓN Nº

 $\cap$ ال $\vee$ 

 $\uparrow$ 

J

Dr. OTTO A. ORSINGHER Su!) **Administrador NacIonal**  $A \sim M$   $A \cdot T$ .

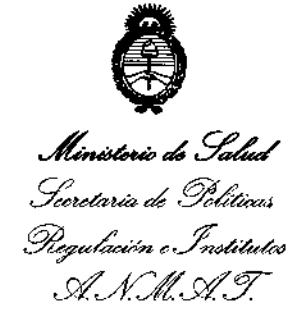

## ANEXO 1I

TEXTO DEL/LOS RÓTULOjS e INSTRUCCIONES DE USO AUTORIZADOjS del PRODUCTO MÉDICO inscripto en el RPPTM mediante DISPOSICIÓN ANMAT Nº

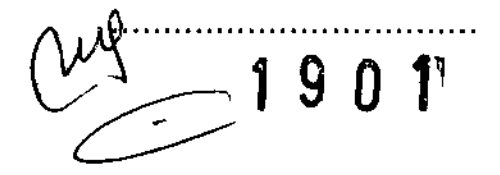

Willings

Dr. OTTO A. ORSINGHER Sub Administrador Nacional **"".N.M.A.T.**

 $J90$ 

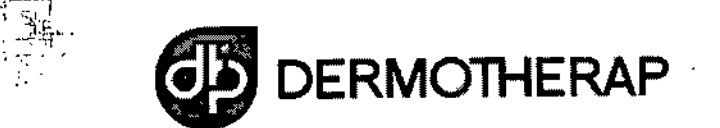

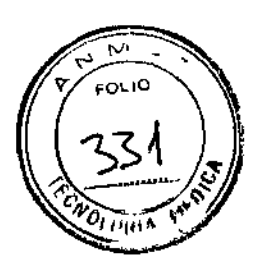

## PROPUESTA DE ROTULADO - EQUIPO DE ONDAS DE CHOQUE

Rótulos de Origen

 $\cdot$  :

.<br>مەنبە  $-$  appl

-,~,,"-- '"''''

"O', ','"

 $''$  "

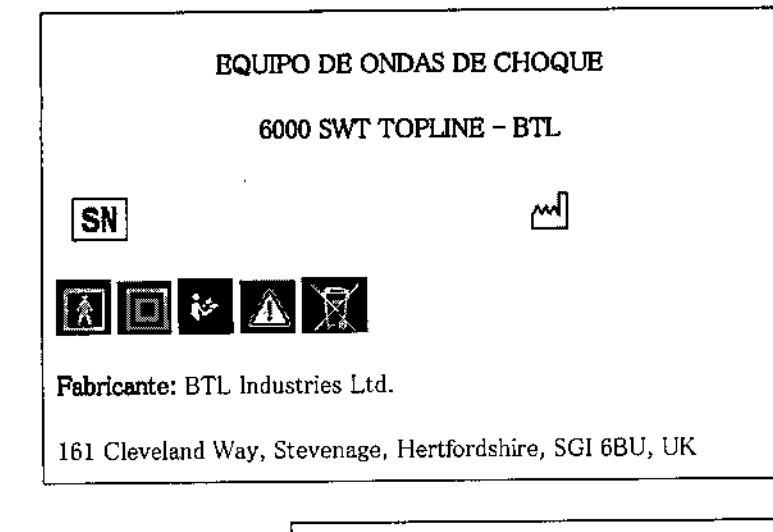

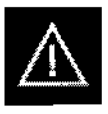

**No retire las cubiertas. Peligro de electrocución. No reparar los componentes por ningún operador. Consulte a un técnico habilitado.**

Rótulo adicionado por Importador

Importador: Dermoequipos S.R.L.

Av. Elcano 3030 (CI426EJO) Ciudad Autónoma de Buenos Aires, Argentina

Tel. 54 11 4556 1570 / 54 11 4553 1962 Email [info@dennotherap.com](mailto:info@dennotherap.com)

DIRECTOR TÉCN1CO: FARM. ARlEL MICHALEWICZ

AUTORIZADO POR LAANMAT PM-1750-4

VENTA EXCLUSIVA A PROFESIONALES B INSTITUCIONES SANITARIAS

BRIEL MICI ۰o EL MILLEU<br>FARMACEU  $\mathbf{M} \cdot \mathbf{P}$ 

*Instrucciones de Uso Propuesta EQUIPO DE ONDAS DE CHOQUE - 6000 5WT TOPLlNE -*

'lB D <sup>11</sup>

## INSTRUCCIONES DE USO - PROPUESTA

#### EQUIPO DE ONDAS DE CHOQUE - 6000 SWT TOPLINE - BTL

## **1 CARACTERíSTICAS GENERALES DEL DISPOSITIVO**

El STL-60DO SWT Topline es un dispositivo de tecnologra avanzada que permite la aplicación de la terapia utilizando ondas de choque no invasivas. Las ondas de choque son una de las maneras más eficaces para tratar el dolor asociado con el sistema musculoesquelélico. El dolor musculoesqueletico es actualmente la segunda causa principal de ausencias en el lugar de trabajo.

El dispositivo está equipado con una pantalla táctil a color en la unidad principal que simplifica considerablemente su uso. La pantalla táctil está equipada con un slylus (lápiz táctil) para facililar la operación del dispositivo. La orientación horizontal del dispositivo permite que la información en la pantalla para ser visto claramente desde diferentes posiciones de servicio. Además, el brillo de la pantalla se puede configurar para que coincida con la iluminación de la habitación de la oficina o el cenlro de atención de la salud. La información en pantalla, gula al usuario paso a paso durante todo el proceso completo de la terapia. Los parámetros terapéuticos se pueden configurar fácilmente utilizando los botones de la pantalla táctil y los botones / teclas en el dispositivo.

El inicio de la terapia es sencilla y eficaz con sólo seleccionar un diagnóstico a partir de una lista alfabética de los protocolos de tratamiento o mediante la selección de un programa de terapia. Los parámelros de tratamiento pueden ser ajustados manualmente por el simple uso de los botones de pantalla táctil. Durante el curso de una sesión de lerapia, el dispositivo mantendrá al usuario informado sobre el método terapéutico en el uso, el tipo de tratamiento, el número total de choques que van a ser aplicados, el número de choques aplicados y los restante, la frecuencia utilizada, la intensidad y otros datos necesarios.

Una de las características de ahorro de tiempo del Topline BTL-6000 SWT son los programas predefinidos almacenados en la memoria de la unidad principal. Basado en una investigación detallada y la utilización práctica del dispositivo, los programas predefinidos bien organizados proporcionan recomendaciones para el tratamiento de diversas condiciones.

El BTL-SOOOSWT Topline permite el ingreso de nombres del cliente y otra información relevante en la memoria intema del dispositivo y para vincular sus datos con los programas predefinidos o con el propio usuario. Cuando un cliente vuelve a una cita, basta con entrar en su nombre y comenzar la terapia preestablecida.

Para obtener la última información sobre los productos y servicios de BTL, por favor visite nuestro sitio web corporativo en http://www.btlnet.com.

## 1.1 SERIES DEL SISTEMA BTL-6000 SWT TOPLINE

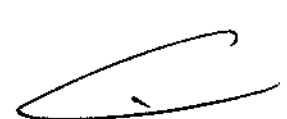

El dispositivo consiste en dos partes: la unidad principal y el aplicador

- Unidad principal: BTL-6000 SWT Topline que contiene el microordenador principal y el software para controlar el sistema completo, también incluye le enciclopedia de usuario y la guía de terapia.
- Aplicador aplicador ergonómico simplifica el "curso" del tratamiento, siguiendo las instrucciones de la  $\overline{a}$ unidad principal

El BTL.6000 SWT Topline es un dispositivo de tecnologla de punta que permite la aplicación de la terapia utilizando ondas de choque no invasiva. Las ondas de Choque son una de las maneras más eficaces para tratar el dolor asociado con el sistema musculoesquelélico. El dolor musculoesquelético es actualmente la segunda causa de ausencias en el trabajo

El dispositivo consiste en dos partes:

• Unidad principal- contiene el microordenador principal y el software para controlar el sistema entero

*Instrucciones de Uso Propuesta EQUIPO DE ONDAS DE CHOQUE - 6000 SWT TOPLlNE - BTL*

• Aplicador - este aplicador de diserio ergonómico simplificará el curso de la terapia

## 1.2 POSIBLES EFECTOS SECUNDARIOS EN EL TRATAMIENTO CON ONDAS DE **CHOQUE**

- Eritema o hinchazón puede ocurrir en el área tralada temporalmente.
- Pérdida de la sensación corporal o picazón puede ocurrir temporalmente en el área tratada
- Hematoma
- **Petequias**
- Daño en la piel después de terapia con corticoides
- La aplicación de ondas de choque puede causar actividad cardiaca indeseable

## 1.3 INDICACIONES PARA EL TRATAMIENTO CON ONDAS DE CHOQUE

- **Fascitis plantar**
- Aquilodinia / bursitis del talón
- Inflamación y calcificación de los tendones del hombro
- Dolor en el área de la ingle
- La epicondilitis (codo de tenista y golf)
- Síndrome del Ápex de la Rótula y Síndrome de estrés de la libia.
- Dolor en la zona de la cadera y *I* o el tracto iIiotibial
- Rodilla de Saltador (tendínilis rotullana)
- Dolor en las inserciones de los músculos isquiotibiales.
- Dolor en el lado palmar de la muñeca
- Exostosis de las pequeñas articulaciones de las manos de artrosis Grado 1
- **Acupuntura**
- Puntos gatillo o puntos dolorosos en los músculos

## 1.4 CONTRAINDICACIONES PARA EL TRATAMIENTO CON ONDAS DE CHOQUE

- Aplicación a ciertos tejidos: Los ojos y el área circundante, el miocardio, la médula espinal, las gónadas, los riñones y el hígado
- Trastornos de la sangre, problemas de coagulación o el uso de anlicoagulantes
- Medicamentos para "adelgazar la sangre"
- Los pólipos en el área de tratamiento
- Embarazo
- **Trombosis**
- Enfermedades tumorales
- Polineuropatía
- Inflamación aguda
- Gartllago de crecimiento en niños
- Terapia con corticoides
- Inaplicable en las áreas del cuerpo y órganos con contenido de gas
- Inaplicable en las áreas de proximidad a grandes conjuntos de nervios, vasos sanguíneos, la médula espinal y la cabeza

EL MARC MP.

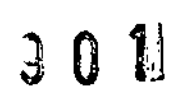

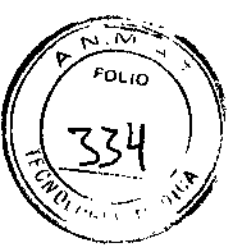

*Instrucciones de Uso Propuesta EQUIPO DE ONDAS DE CHOQUE - 6000 5WT TOPLlNE - BTL*

 $\overline{1}$ 

## 2 INSTRUCCIONES DE FUNCIONAMIENTO

## 2.1 PANEL FRONTAL DEL BTL-6000 SWT TOPLINE

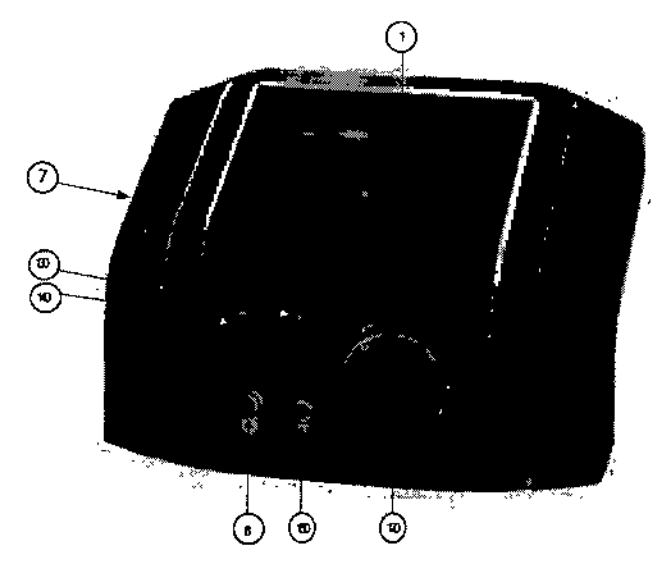

- 1. Pantalla táctit
- 2. perilla select (para seleccionar parámetros individuales)
- 3. tecla enter (entrar)
- 4. tecla esc (escape)<br>5. tecla start  $\ell$  stop (p
- tecla start / stop (para iniciar y detener la terapia)
- 6. interruptor ON/OFF (relroiluminado, en azul, cuando la unidad de control está en "on" )
- 7. Puerto USB en el espacio del asidero del dispositivo solo para uso de acuerdo con IEC 60950-1
- El puerto USB sirve sólo para fines de servicio, tales como cargar el firmware, no está diseñado para el uso de terapia: terapia! •

## 2.2 APLlCADOR PARA BTL-6000 SWT TOPLINE

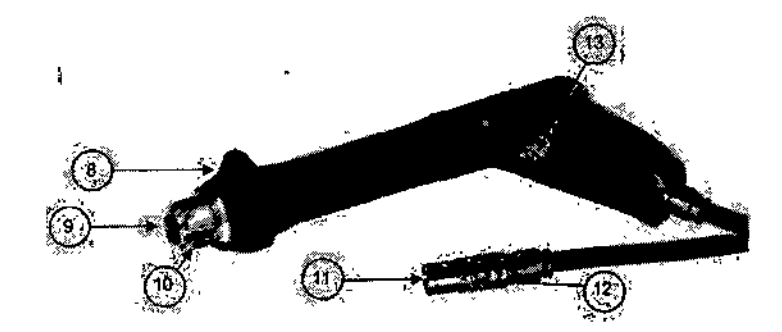

- 8. Apoyo de mano del aplicador
- 9. Transmisor de choques del aplicador
- 10. Transmisor de choques (tornillo de lapa) del aplicador
- 11. Conector del apJicador

 $\overline{1}$ 

- 12. Guia marca del conector
- 13. Botón del aplicador: para iniciar la terapia

FARMACEU  $M.P.96$ 

Pág. 3

# **9 O TI**

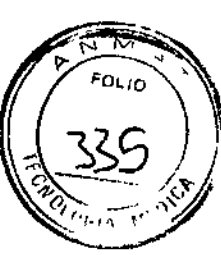

 $\bullet$ 

M.P. 9630

## DERMOEQUIPOS S.R.L.

*Instrucciones de Uso Propuesto*

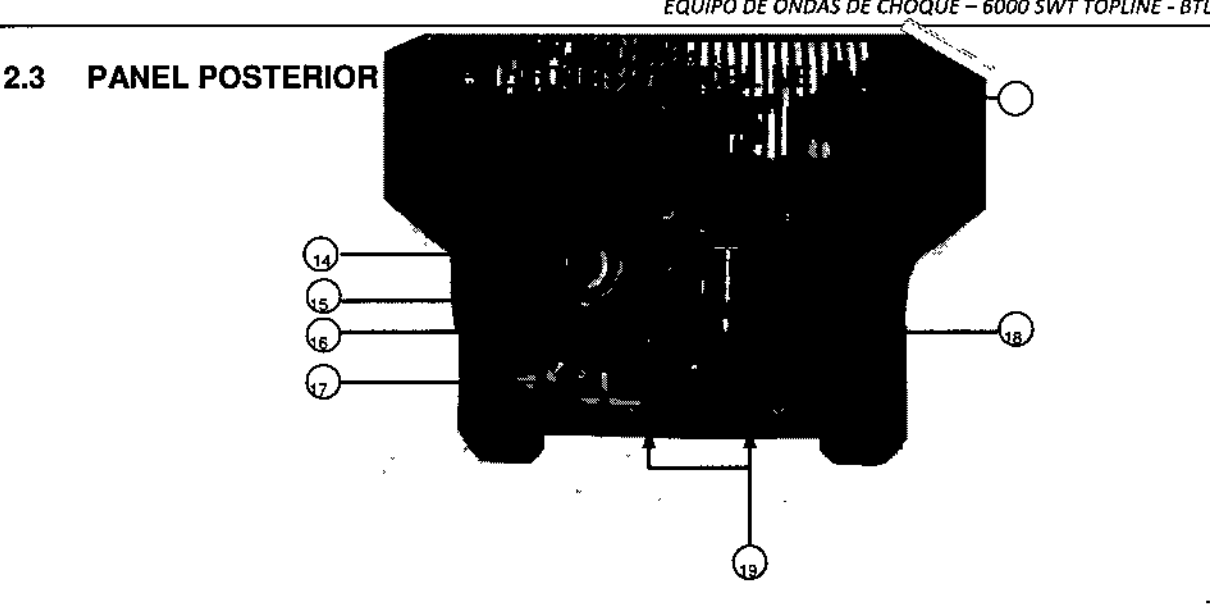

- 14. Conector para el aplicador de ondas de choque
- 15. fusible de la unidad de control principal
- 16. conector para al cable de alimentación
- 17. interruptor on/off
- 18. recipiente para recoger el agua condensada
- 19. tipo de etiqueta contiene el tipo de dispositivo, fabricante, y señales de advertencia y seguridad

20. rejillas de ventilación

## 2.4 MONTAJE E INSTALACiÓN

Inspeccione la caja y reporte cualquier daño al transportista y al distribuidor. No continúe con el montaje e instalación si la caja está daí'iada. Guarde la caja original *y* embalaje para garantizar un futuro transporte seguro del dispositivo

Cuando lleve el dispositivo de un lugar frío a un ambiente caliente, no liene que conectarlo a la fuente de alimentación hasta que el dispositivo haya alcanzado la temperatura ambiente (mfnlmo 2 horas).

Desembale el dispositivo *y* colóquelo en una superficie horizontal estable que sea adecuado para su peso. Coloque siempre el dispositivo lejos de la luz solar direcla *y* de fuentes de calor directo. las rejillas de ventilación están situadas en el panel posterior *y* en la parte inferior. No cubra ni bloquee estas rejillas. Deje un espacio m[nimo de 4 pulgadas (10 cm) por detrás del panel trasero. No coloque el aparato en una superlicie blanda (como una loalla) que pueden obstruir el flujo de aire-a los orificios de ventilación. No coloque dispositivos que produzcan calor u objetos que contengan agua u otros líquidos sobre el aparato. No coloque el dispositivo cerca de aparatos que produzcan fuertes campos electromagnéticos, eléctricos o magnéticos, de lo contrario podría ser indeseablemente influenciado.

Si usted tiene alguna pregunta, llame a su servicio técnico autorizado BTL.

#### **ProcedImiento:**

1. Primero conecte el dispositivo a la red. Conecte el adaptador de alimentación suministrado al conector en el panel posterior del dIspositivo *y* toma corriente para 100 V o 240 V. El dispositivo está equipado con detección automática del voltaje.

Conecte el dispositivo directamente a la toma de corriente. No utilice cables de extensión de multi-conexlón o adaptadores de dos sockets.

2. Conectar el aplicador al conector en el panel posterior de la siguiente manera:

Gire el aplicador de modo que el punto rojo en su extremo esté en línea recta con el punto rojo del conector de salida.

*Instrucciones de Uso Propuesta EQUIPO DE ONDAS DE CHOQUE - 6000 SWT TOPLlNE - BTL*

190 1

#### Sólo entonces enchufar el conector.

Para desconectar el conector tomar la parte dentada del extremo del conector del aplicador entre sus dedos y tirar lentamente hacia usted para desconectar el conector con cuidado.

ADVERTENCIAI NO GIRE TODO EL CONECTOR CONECTADO A LA FUERZA, DE LO CONTRARIO HAY UN RIESGO DE DAÑO EN EL DISPOSITIVOI

El dispositivo detecta el accesorio, y el accesorio se muestra en panlalla. En caso de una conexión incorrecta, un mensaje va a sugerir en donde conectar el accesorio

3. Encienda el interruptor on/off en el panel posterior del dispositivo.

4. Pulse el botón en/off situado en el panel frontal del dispositivo.

#### Nota:

Al encenderse, el dispositivo ejecutará una prueba de autodiagnóstico durante unos 10 a 15 segundos. Si se detecta un fallo, la pantalla mostrará un mensaje de advertencia. Si es necesario, la unidad de control se bloqueará en un modo "seguro". Si se produce esta situación, por favor póngase en contacto con su distribuidor autorizado BTl.

MAGEUIT

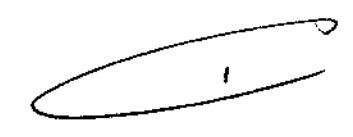

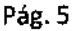

ì

 $\mathbf{I}$ 

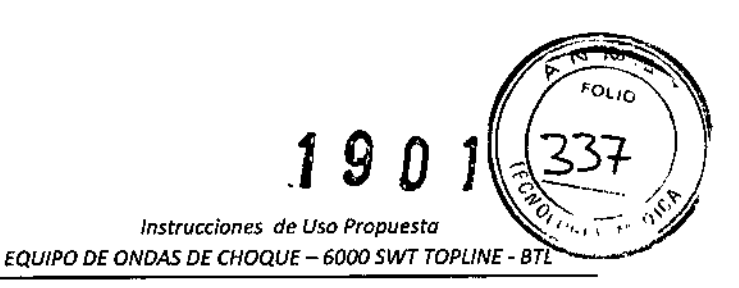

## 2.5 PANTALLAS BÁSICAS Y FUNCIONAMIENTO DEL DISPOSITIVO

## 2.6 PANTALLA INICIAL Y TIPOS DE PESTAÑAS

La pantalla de inicio del dispositivo muestra las pestañas con información sobre los accesorios conectados.

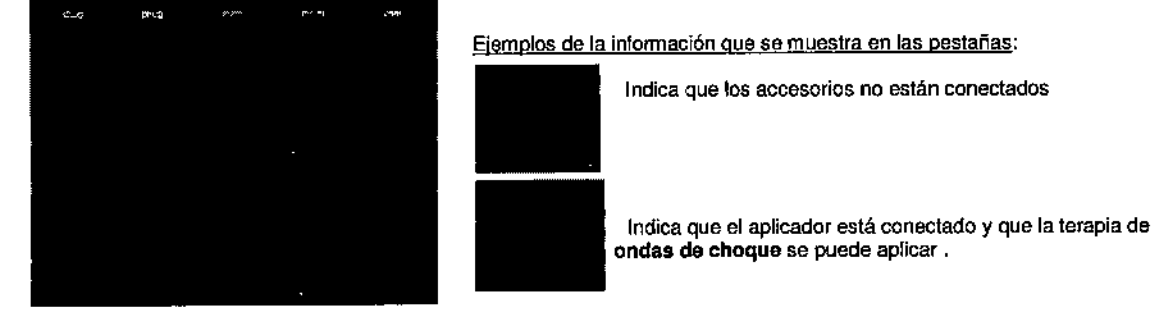

### 2.6.1 PANTALLA TÁCTIL

La pantalla táctil puede mostrar varios elementos gráficos. Algunos son sólo para fines informativos, pero otros pueden ser presionados y activados. Estos elementos básicos incluyen:

- Botones 3D que pueden ser presionados para cambiar los valores indicados
- Texto informativo
- canales

Los elementos de la pantalla táctil pueden ser presionados con un dedo o con un puntero especial de punta blanda, llamado bolígrafo táctil, que está incluido en los accesorios del dispositivo. la pantalla táctil no debe entrar en contacto con objetos afilados, bolígrafos, etc

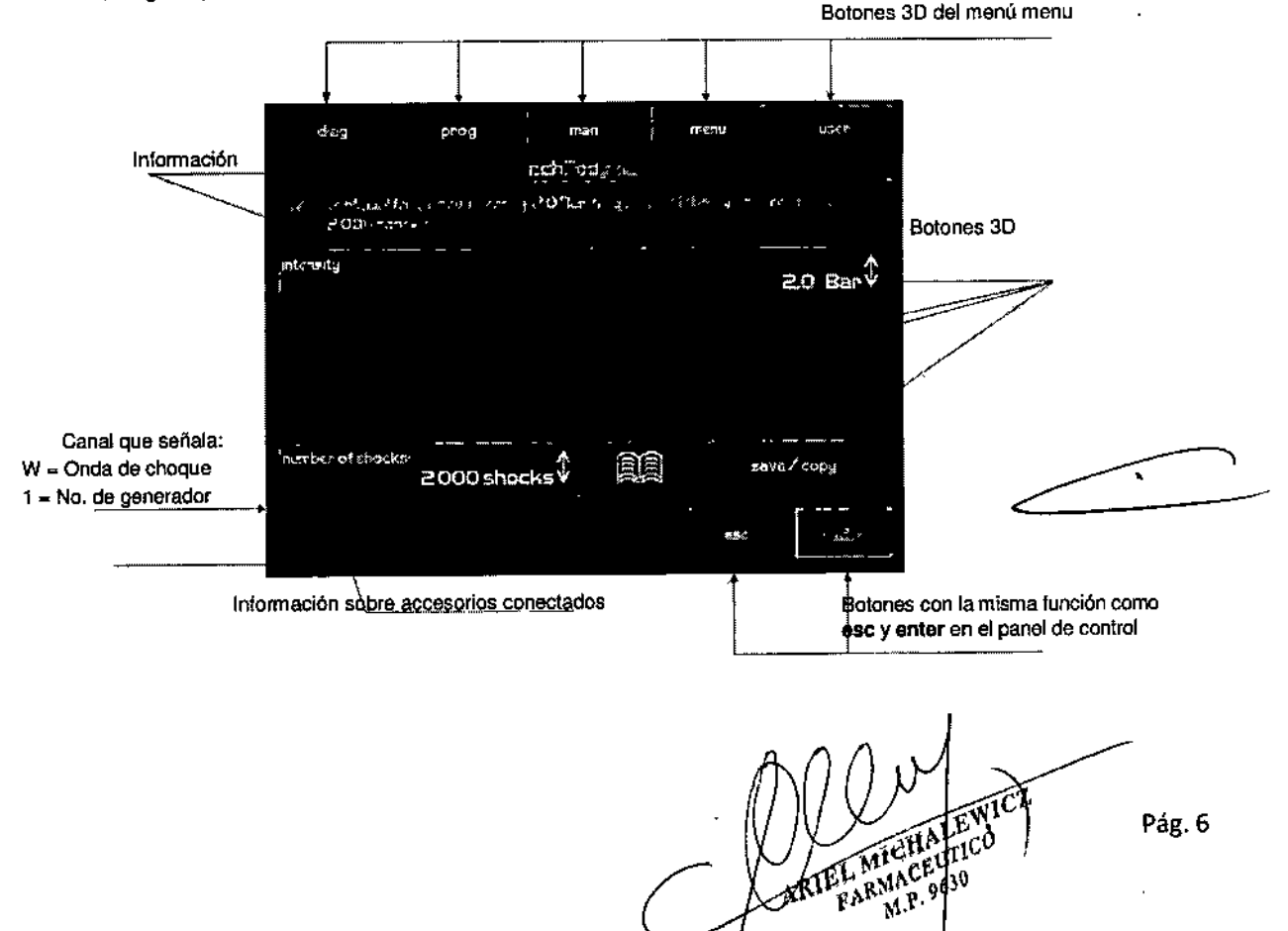

#### *Instrucciones de Uso Propuesta EQUIPO DE ONDAS DE CHOQUE - 6000 SWT TOPLlNE • BTL*

I 9 O 11

#### 2.6.2 TECLADO NUMÉRICO

Además de establecer los valores numéricos con la perilla select en todas las pantallas, puede usar el "teclado numérico" para el ajuste rápido de los valores

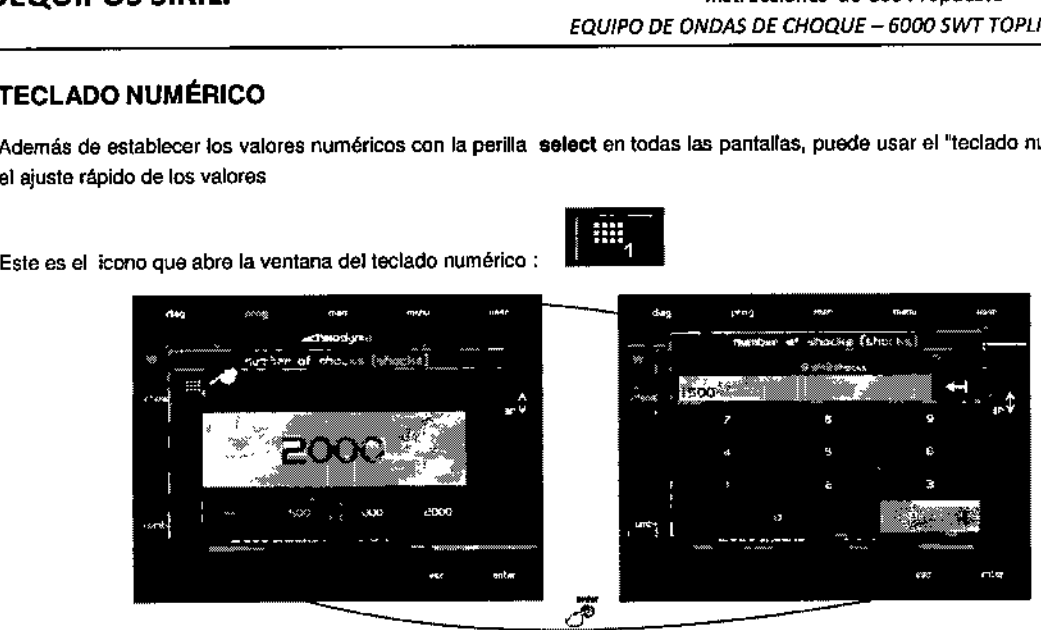

Pulse el bot6n del teclado numérico para mostrar la ventana con el teclado numérico para el parámetro con el botón de luz "pulsado" (en la imagen: el botón - número de choques - 2000). Establezca los valores necesarios y volver a la pantalla anterior presionando el botón enter. Si no desea introducir ningún valor o cambiar el parámetro seleccionado, salga de la ventana con el teclado numérico presionando la lecla ese.

Si fija valores que excedan del rango de valores permitidos (los rangos de valores permitidos están en la parte superior de la pantalla), o si el equipo no puede fijar los valores requeridos, el valor se redondeará tan cerca como sea posible a los valores permitidos.

## 2.7 CONFIGURACiÓN DE LA TERAPIA

#### 2.7.1 AJUSTE DE LOS PARÁMETROS DE LATERAPIAVIAEL BOTÓN 'DIAG'

Una lista de diagnósticos aparecerá después de pulsar el botón de diag. Cada pestaña / canal tiene su propia lista asignada de diagn6stico.

Para obtener un diagnóstico rápido, pulse el botón correspondiente a la primera letra de la terapia requerida. Por ejemplo, después de pulsar el botón MNOP una vez, hay un listado de diagnóstico empezando por la primera letra, en este caso "M". Otras letras se buscan en función de las veces que es presionado el botón. Así pulsando dos veces MNOP será igual a N, al pulsar el botón tres veces será igual a "O" y pulsar el botón cuatro veces será igual a "P". La letra seleccionada será moslrada en el cuadro a la derecha de los botones.

Después de encontrar el diagnóstico requerido, presione el botón enter para seleccionarlo.

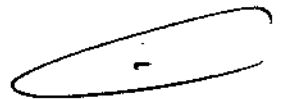

## 2.7.2 AJUSTE DE LOS PARÁMETROS DE LA TERAPIA VIA EL BOTÓN 'PROG'

Después de pulsar el botón prog, aparecerá una pantalla, donde el número del programa de terapia requerida puede ser ingresado. Los números de los programas particulares serán precedidos por la letra 'W": La terapia de Ondas de Choque. Para acelerar la entrada del número de programa, utilice el teclado numérico. Para más detalles, vea la sección del teclado numérico.

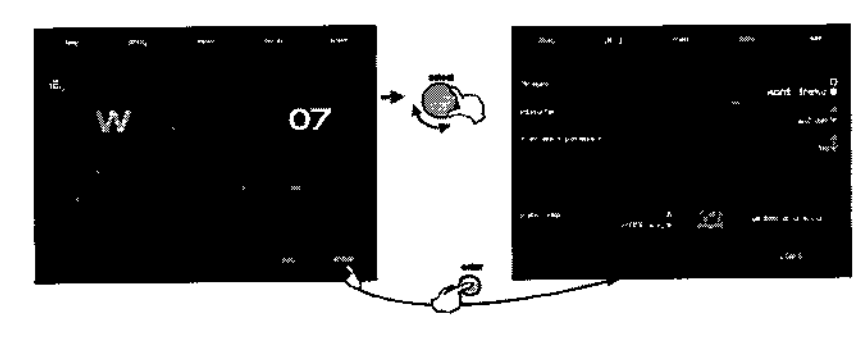

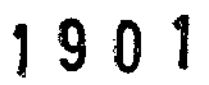

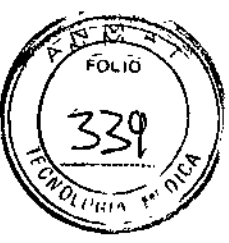

*Instrucciones de Uso Propuesta EQUIPO DE ONDAS DE CHOQUE - 6000 5WT TOPLlNE - BTL*

## 2.7.3 AJUSTE DE LOS PARAMETROS DE LA TERAPIA MANUALMENTE (CONFIGURACiÓN DE USUARIO) VIA EL BOTÓN 'MAN'

La pantalla de los parámetros de la terapia para el ajuste del usuario (manual) se visualizará presionando el botón de man. Todas las especificaciones de la terapia se pueden ajustar y posiblemente grabados como un programa de usuario o un diagnóstico.

Al pulsar los bolones individuales se abrirá un menú indivIdual y ventanas emergentes para los ajustes. La mayoria de los popups (ventanas emergentes) son acompañados con imágenes ilustrativas y / o símbolos

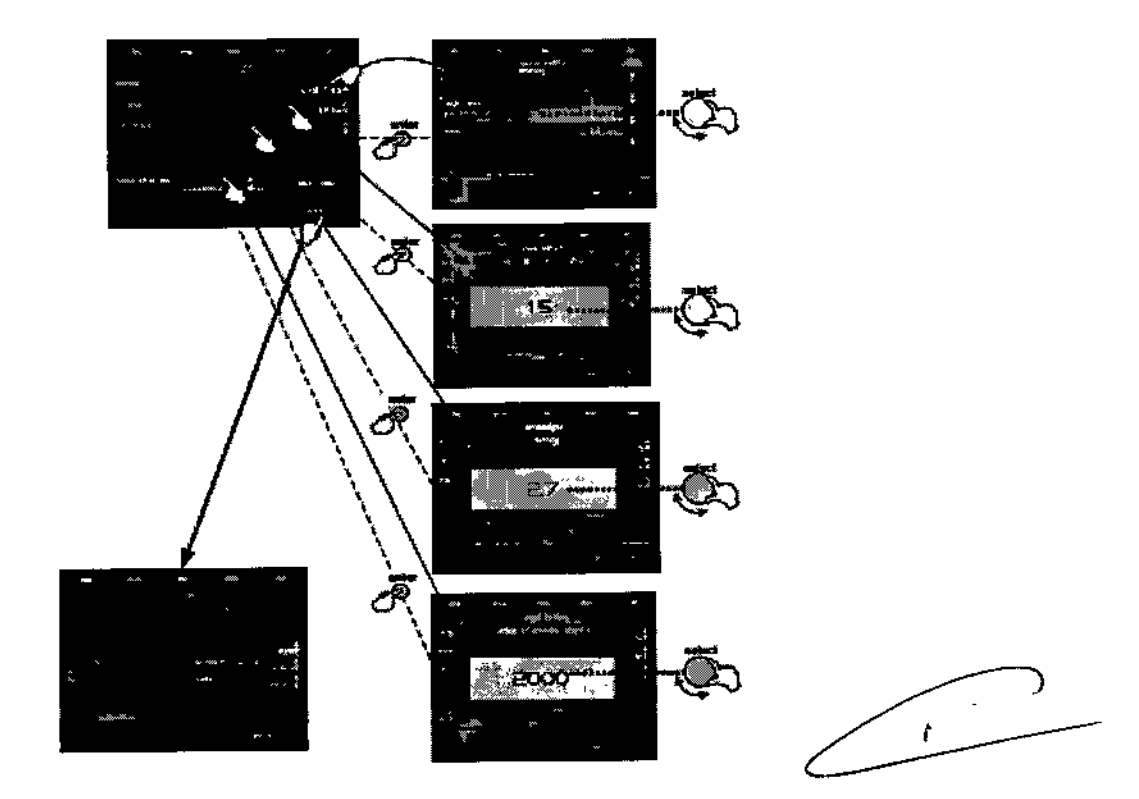

#### 2.7.4 CONFIGURACIÓN DEL NÚMERO DE CHOQUES

El número total de choques para una lerapia se puede ajustar en la pantalla de parámetros de terapia, incluso durante la terapia Seleccione el número de descargas pulsando el botón number of shockslnúmero de choques o como alternativa, gire la perilla select.

Utilizando el botón "number of shocks"/número de choques, usted puede seleccionar "endless therapy"(terapia continua), con el símbolo que se muestra:

La opción de endless therapy (terapia continua) permite un número infinito de choques que se aplicarán durante la terapia. La duraci6n del tratamiento no está determinada por el número de choques.

### 2.7.5 AJUSTE DE LA INTENSIDAD DE LA TERAPIA

La intensidad (corriente) de la terapia de ondas de choque puede ser ajustada sólo en la pantalla de parámetros de terapia, incluso durante el curso de la terapia. Después de pulsar el bot6n de intensitylintensidad se puede ajustar la misma, ya sea por

Pág. 8

i.

![](_page_14_Picture_0.jpeg)

*Instrucciones de Uso Propuesta EQUIPO DE ONDAS DE CHOQUE - 6000 SWT TOPLlNE - BTL*

medio del teclado numérico o mediante el bolón selecl. Durante la terapia, el valor de intensidad s610 se puede cambiar mediante el botón select.

## 2.7.6 PARAMETROSDE LA TERAPIA EN PANTALLA- MODO ERGONÓMICO, ESTÁNDAR Y EXPERTO

Esta pantalla aparece siempre antes del Inicio de la terapia cuando los bolones dlag o ptog son presionados (ver: "Diagrama del proceso de configuración de la terapia"). Si sólo los parámetros de la terapia más importantes se muestran, significa que el modo de funcionamiento ergonómico fue seleccionado. Si todos los parámetros de la terapia se muestran, significa que el modo estándar o el modo experto ha sido seleccionado. Sin embargo, en el modo experto lodos estos parámetros de la terapia se pueden modificar.

Las diferencias entre los modos de funcionamiento se pueden ver en las siguientes imágenes:

![](_page_14_Picture_7.jpeg)

Modo ergonómico Modo estándar Modo experto

El modo de operación se puede ajustar pulsando menú. Para obtener más información, consulte la sección Modo de Operación. El modo de funcionamiento experto puede introducirse rápidamente de cualquier modo presionando el botón de man.

## 2.8 CURSO DE LA TERAPIA

#### 2.6.1 INICIO, INTERRUPCIÓN Y FIN DE LA TERAPIA

Iniciar la terapia pulsando el botón start en la pantalla o pulsando la tecla start/stop en el panel frontal del dispositivo. La terapia solo se puede iniciar si la pantalla del cánal muestra los parámetros de la terapia y todos

los parámetros están configurados correctamente. El dispositivo le avisará de las posibles discrepancias.

![](_page_14_Picture_16.jpeg)

# i <sup>9</sup> <sup>O</sup> <sup>1</sup>

![](_page_15_Picture_1.jpeg)

## DERMOEQUIPOS S.R.L.

*Instrucciones de Uso Propuesta EQUIPO DE ONDAS DE CHOQUE - 6000 SWT TOPLlNE • BTL*

Para interrumpir la terapia, pulse el botón 'pause' en la pantalla o la leela slarVslop en el panel del dispositivo. Para reanudar la terapia "interrupción - Pausa", pulse la tecla start/stop en el panel otra vez o pulse el botón continuo. Para parar, presione ...

Durante la terapia Interrupción/pausa, los parámetros de intensidad y el número total de choques aplicados pueden modificarse girando el mando de selección/select.

La intensidad también se puede cambiar durante la terapia girando la perilla soleet a la derecha para aumentar la intensidad o hacia la izquierda para disminuir la intensidad.

La terapia también puede ser iniciada o interrumpida mediante el botón situado en el aplicador. La configuración predeterminada de fábrica del botón es el modo AUTO. El dispositivo reconoce automáticamente el tiempo de retención del

![](_page_15_Picture_8.jpeg)

### 2.8.2 FIN DE LA TERAPIA / GENERACIÓN DE CHOQUES

Normalmente, el tratamiento termina después de la aplicación del número predeterminado de choques. Sin embargo, es posible terminar o interrumpir (pausa) la terapia antes de que haya finalizado de ejecutarse. Para finalizar o interrumpir la terapia, pulse el botón start/stop en el panel frontal del dispositivo o pulse el botón en el aplicador. Para finalizar la terapia, sólo tiene que pulsar el botón esc.

La generación de choques se detendrá cuando el número predeterminado de choques se ha aplicado. También es posible poner fin a su generaci6n mediante la liberación (en modo continuo) o pulsando de nuevo el botón del aplicador (en el modo ON *I* OFF).

Para más informaci6n, ver la sección de Conflguraclón de las Ondas de choque: Botón del modo del apllcador.

Pág. 10

ţ

*Instrucciones de Uso Propuesta EQUIPO DE ONDAS DE CHOQUE - 6000 5WT TOPLINE - 8TL*

1 9 O 1i

## 2.9 APLICACiÓN DE LAS ONDAS DE CHOQUE

La aplicación de ondas de choque se proporciona a través de un aplicador cargado por resorte, el cual:

- Proporciona un exacto contacto adecuado y especifico del aplicador con e1lejido tralado durante la terapia
- Minimiza la transmisión de los choques que retroceden a la mano del terapeuta debido al amortiguador de aire incorporado.

Una parte integral del aplicador es el apoyo de mano ergonómico (13) que proporciona un agarre cómodo *'1* evita el deslizamiento no deseado de la mano durante la terapia. El apoyo de mano ergonómico gira y se puede fijar en la posición deseada en cualquier momento.

La forma del mango ergonómico permite que el terapeuta agarre el aplicador cómodamente en varias posiciones diferentes. La orientación se puede variar de acuerdo con el tipo de terapia aplicada y las preferencias personales del terapeuta si son zurdos/diestros o mujer/hombre.

La forma ergonómica del mango ofrece al terapeuta *apoyo* suficiente durante la aplicación. Esto reduce el cansancio de las manos del terapeuta durante el curso de la terapia.

![](_page_16_Picture_10.jpeg)

Pág. 11

![](_page_17_Picture_0.jpeg)

*Instrucciones de Uso Propuesta EQUIPO DE ONDAS DE CHOQUE -* <sup>6000</sup> *SWT TOPUNE.* sn

Elemplos de cómo sostener el apilcador de Onda de choque

. Estos ejemplos ilustran la aplicación de ondas de choque en zonas diferentes y varias formas de sujetar el aplicador.

![](_page_17_Picture_5.jpeg)

![](_page_17_Picture_6.jpeg)

![](_page_17_Picture_7.jpeg)

![](_page_17_Picture_8.jpeg)

![](_page_17_Picture_9.jpeg)

 $\ddot{\cdot}$ 

![](_page_17_Picture_10.jpeg)

![](_page_17_Picture_12.jpeg)

![](_page_18_Picture_0.jpeg)

![](_page_18_Picture_1.jpeg)

l,

*Instrucc:iones de Uso Propuesta EQUIPO DE ONDAS DE CHOQUE - 6000 SWT TOPUNE - BTL*

ARMACE 9630

![](_page_18_Picture_5.jpeg)

*Instrucciones de Use Propuesta EQUIPO DE ONDAS DE CHOQUE - 6000 SWT TOPLlNE - BTL*

1 9 O 1

## 2.10 GUARDAR LA TERAPIA

Una operación en particular se puede seleccionar después de pulsar el botón "sabe"/ "Guardar". Dependiendo de la operación que se ha seleccionado, una labia con los datos apropiados se mostrará. Un ejemplo del procedimiento se muestra en las siguientes pantallas.

Siempre es posible guardar la terapia después de ajustar sus parámetros, por ejemplo de la pantalla de parámetros de terapia - véase el capítulo Pantalla de parámetros de la terapia. La siguiente información se guarda para cada programa de terapia de ondas de choque:

- **Frecuencia**
- Número de choques
- Intensidad

Para guardar una terapia, ingresar:

- El nombre del diagnóstico (terapia). Se mostrará en fa lisIa de los diagn6sticos en el bot6n diag.
- El número del programa: Esto se mostrará entre los programas bajo el botón prog.
- La descripción y/o información adicional: Esto se mostrará en las dos listas por debajo de la línea.

Una vez introducidos estos datos, es posible asignar un nombre único para que ese programa de tratamiento en particular. El nombre del programa de terapia consistirá en la letra "VII' (para la terapia de ondas da choque) y un número desde 8000 a 8999. El dispositivo ofrecerá automáticamente el número más bajo disponible en esta serie o puede ser elegido por el usuario.

Por ejemplo, el número de programa resultante podría ser: 'W-8001",

Va a encontrar la terapia guardada en la lista de diagnósticos con el nombre del diagnóstico del usuario en la lista de programas bajo el número asignado por usted (o automáticamente). Si decide guardar la terapia con "adding it to the client data"/ "añadir a los datos del paciente", la terapia se mostrará también después de seleccionar el paciente en la lista de sus terapias asignadas a él/ella.

![](_page_19_Figure_15.jpeg)

#### 2.11 AJUSTES DEL USUARIO: EL BOTÓN 'USER'

Al pulsar el bot6n usar, el menú con las opciones relativas a los datos guardados por el usuario se mostrará en la pantalla.

Pág. 14  $\geq$ 

*Instrucciones de Uso Propuesta EQUIPO DE ONDAS DE CHOQUE - 6000 SWT TOPUNE - BTL*

Adicionalmente, ciertas funciones "especiales" del generador de ondas de choque se mostrará así:

- Clients/Clientes (pacientes)
- User diagnoses *I* programs (diagnósticos del usuario/programas)
- Recent therapies (terapias recientes)

![](_page_20_Figure_8.jpeg)

start

#### 2.11.2 DIAGN6STICOSDEL USUARIO/PROGRAMAS

Esta característica hace que sea posible iniciar las terapias de usuario, para ajustar sus parámetros, nombres y descripciones, para eliminarlos y para ordenarlos utilizando los botones y opciones que se muestran en la pantalla. Es muy similar a la creación de un nuevo diagnóstico *I* programa. Para obtener más información, consulte la sección Guardar la terapia.

#### 2.11.3 TERAPIAS RECIENTES

Esta característica permite la elección de una de las terapias utilizadas recientemente en la pestaña seleccionada. Después de pulsar el botón load. la terapia se puede reiniciar y ver sus parámetros.

## 2.12 CONFIGURACiÓN DE LA UNIDAD: EL BOTÓN 'MENU'

Pulse el botón de menu para navegar por los menús siguientes mediante el botón select:

- **Accesorios**
- **Enciclopedia**
- Programación de la unidad
- Ajustes específicos

#### 2.12.1 ACCESORIOS

![](_page_20_Picture_22.jpeg)

# ¡ <sup>9</sup> <sup>O</sup> <sup>1</sup>

![](_page_21_Picture_2.jpeg)

*Instrucciones de Uso Propuesta EQUIPO DE ONDAS DE CHOQUE - 6000 SWT TOPLlNE - BTL*

#### 2.12.1.1 Intonnaclón

Muestra la información sobre los accesorios conectados, lales como el nombre del accesorio, su número de serie, el número de descargas que ya se han aplicado, etc.

#### 2.12.2 ENCICLOPEDIA

La enciclopedia proporciona información acerca de los diagnósticos, terapias posibles y ejemplos de cómo usar el dispositivo. Una copia impresa de la enciclopedia siempre se suministra con el dispositivo, pero su versión electrónica en el dispositivo es accesible desde la mayoña de las pantallas y desde el menú del dispositivo.

Haga elie en este icono para abrir la Enciclopedia:

![](_page_21_Picture_9.jpeg)

Después de abrir la enciclopedia tras la selección de un diagnóstlco especffico, la información acerca del diagnóstico seleccionado se mostrará. De otra manera, ingresará en el tabla del la enciclopedia que enumeran los diagnósticos individuales. Aquí es posible desplazarse por medio de la perilla select. Una vez seleccionado el diagnóstico requerido, pulse enter para acceder a la información específica del diagnóstico.

![](_page_21_Picture_11.jpeg)

#### 2.12.3 CONFIGURACiÓN DE LA UNIDAD

Este submenú ofrece las opciones de ajuste y la visualización de estos parámetros:

- Configuración de la contraseña
- Ajuste del sonido

 $\mathbf{I}$ 

- Protector de pantalla y auto apagado
- Ajustes del color
- Ajuste dei contraste de la pantalla
- Configuración de la fecha y hora

ł

Pág. 16 ANG FARMA  $M<sub>1</sub>$ 

*Instrucciones de Uso Propuesto EQUIPO DE ONDAS DE CHOQUE - 6000 SWT TOPLlNE - STL*

1 9 O 1

- Configuración del Idioma
- Modo de funcionamiento
- Calibración del panel táctil
- Opciones del usuario
- Configuración de la clave HW
- Información de la unidad
- Código de desbloqueo
- Funciones de servicio

#### 2.12.3.1 Configuración de la contraseña

Permite el ajuste o modificación de la contraseña del dispositivo que es requerido por el dispositivo después de encenderlo. Sin ingresar la contraseña, seguir trabajando con el dispositivo es imposible. El dispositivo de forma estándar viene con esta función desactivada.

#### 2.12.3.2 Ajuste del sonido

Establecer señalización acústica cuando se pulsan los botones, así como para ciertas operaciones, tales como la terapia de inicio, interrupción de la terapia, final de la terapia. etc El dispositivo incluye un conjunto de sonidos estándar del fabricante. Todos los tonos de audio puede ser apagado (sin sonido) o modificados según sea necesario.

Esta característica pennite la edición, creación y modificación de esquemas de audio individual, la configuración de usuario se muestra siempre al final de la lista de los esquemas de sonido

![](_page_22_Figure_15.jpeg)

![](_page_22_Picture_16.jpeg)

El volumen de sonido se puede ajustar en el menú Opciones de usuario

#### 2.12.3.3 Protector de pantalla y Auto apagad

Esto incluye la configuración del tipo de protector de pantalla, el tiempo de activación del protector de pantalla, periodo de tiempo durante el cual la pantalla debe estar apagada y tiempo de inactividad de lodo el dispositivo.

#### 2.12.3.4 Ajuste del colo

Pennite el ajuste de los colores de todos los elementos que aparecen en la pantalla. Hay 50 combinaciones de colores predefinidos disponibles para elegir. Si el usuario no está satisfecho con cualquiera de ellos, es posible personalizar los colores. En el menú de colores personalizados, cada elemento individual puede configurarse paso a paso.

#### 2.12.3.5 Ajuste del contraste de la pantall

Permite el ajuste del contraste óptimo (legibilidad) de la pantalla girando la perilla de select

Dado que el contraste de la pantalla depende de varios factores, tales como la temperatura de la habitación, hay una manera más rápida y directa de ajustar el contraste de pantalla.. Para cambiar rápidamente el contraste, gire la perilla "select" y al mismo tiempo sostener las teclas enter y esc.

#### 2.12.3.6 Configuración de la fecha y hora

Permite el ajuste de la fecha y la hora del dispositivo.

pág. 17

![](_page_23_Picture_0.jpeg)

*Instrucciones de Uso Propuesta EQUIPO DE ONDAS DE CHOQUE - 6000 SWT TOPLlNE - BTL*

#### 2.12.3.7 Configuración del Idioma

Permite la configuración del idioma de su preferencia de los textos que aparecen en la pantalla del dispositivo. El eslándar de fábrica es en inglés.

#### 2.12.3.8 Modo de funcionamiento

Permite la selección de uno de los tres modos terapéuticos. Ver la pantalla de Parámetros de Terapia: modo ergonómico, Estándar y Experto. El valor predeterminado de fábrica es el modo ergonómico.

Las diferencias enlre los modos de funcionamiento consisten en las posibilidades de modificación de la configuración de la terapia en la pantalla, que siempre aparece antes de iniciar el tratamiento mediante el uso de la "diag" o el botón "PROG". El modo experto se puede introducir en cualquier momento pulsando el botón "man"

Modo ergnómico: El usuario sólo verá los parámetros más importantes de la terapia y puede cambiar los accesorios y el tiempo de tratamiento.

Modo estándar: El usuario podrá ver toda la información acerca del tratamiento y puede cambiar los accesorios y el tiempo de tratamiento.

Modo experto: el usuario verá y podrá cambiar todos los parámetros de la terapia.

Las diferencias entre los modos se pueden ver mejor en la pantalla de configuración de la terapia, que siempre aparece antes de iniciar la terapia.

#### 2.12.3.9 calibración del panel táctil

Si los botones de la pantalla táctil no reaccionan cuando se pulsan, la pantalla táctil necesita de calibración. El proceso de calibración se muestra en la pantalla. Durante la calibración, utilice el lápiz táctil (stylus) y siga las instrucciones que aparecen en pantalla. Calibración, si no tiene éxito, se puede interrumpir en cualquier momento pulsando la tecla esc.

Una calibración sin éxito puede siempre ser interrumpida presionando el botón esc.

Para verificar los ajustes de la pantalla táctil, utilice la característica "prueba de la función del panel táctil

#### 2.12.3.10 Opciones de usuario

Este sub menu permite establecer *y* mostrar los siguientes parámetros

- Dirección del movimienlo del menú (estándar *f* reverso)
- Listado de protocolos (en orden ascendente / descendente)
- \_ Posición de las pestañas (arriba *I* abajo)
- $\|\bullet\|$  Volumen del sonido

#### 2.12.3.11 Conflguraclón de la clave HW

El dispositivo puede ser configurado a distancia. Por ejemplo, si más adelante decide comprar la actualización, el fabricante (distribuidor) le enviará un código de 64 dígitos (llamados "HW key") que usted ingresará y el dispositivo se reconfigura de acuerdo al código ingresado. Para determinar la actual configuración HW véase el capítulo Unit information /Información sobre la unidad.

#### 2.12.3.12 Información da la unidad

Muestra información específica sobre el dispositivo: el número de serie, tipó de dispositivo, la versión del programa, etc. Contiene además información sobre la operación del dispositivo - llamado "validez del dispositivo". Si el funcionamiento del dispositivo tiene tiempo Ilmitado, este elemento indica hasta qué fecha el dispositivo está plenamente funcional.

![](_page_23_Figure_26.jpeg)

![](_page_23_Picture_27.jpeg)

Ŋ

*Instrucciones de Uso Propuesta EQUIPO DE ONDAS DE CHOQUE - 6000 SWT TOPLlNE - BTL*

190

#### 2.12.3.13 Código de desbloqueo

Si la operación del dispositivo es de tiempo limitado, entonces en este elemento usted podrá introducir el "unlocking code/ código para desbloquear" para cancelar cualquier limitación operacional.

#### 2.12.3.14 Funciones de servicio

#### • Reparación de archivos

Comprueba el sistema de almacenamiento de archivos del dispositivo y las reparaciones de errores posibles, elimina archivos vacíos, etc. Utilice esta función en caso de falta de espacio en la memoria, si el dispositivo rechaza guardar los datos, o si no está seguro de que algunos datos se pueden haber perdido.

#### • Formateo del sistema de archIvos

Utilice esta opción si la reparación de la función de los archivos dañados no ayudó. La memoria completa será formateada y todos los datos *y* configuración de usuario se perderán.

#### • Eliminar accesorios

Elimina todos los datos de los accesorios previamente instalados. Use esta opción cuando los accesorios se han instalado incorrectamente (indicado por la imagen en la pestaña "intermitente"), cuando los accesorios conectados no se pueden detectar (indicado por un signo de interrogación permanente aparece en la ficha), o cuando hay otros problemas relacionados con el accesorio.

#### • Configuración por defecto sin pérdida de datos de usuarIo

Restaura el dispositivo a los valores predelerminados de fábrica. Todos los datos de usuario relacionados con los pacientes, terapias pre-establecidas, etc permanecerán guardados.

#### 2.12.4 AJUSTES ESPECiFiCaS

#### 2.12.4.1 Modo del apllcador

Esto permite la selección de uno de los tres tipos diferentes de modos para el aplicador. Las opciones son:

- Modo AUTO
- Modo Continuo
- Modo ON/OFF

En el modo AUTO, el dispositivo reconoce automáticamente el tiempo de retención del botón del aplicador *y* de la forma seleccionada de control de la misma. Si et botón se pulsa durante más de 1 segundo, la terapia se detendrá después de su liberación posterior. Esta será la misma en el modo continuo (véase a continuación). Durante el tiempo que toma en presionar el botón, le generación de las ondas de choque estará en progreso.

Si el botón del aplicador se pulsa durante menos de 1 segundo, a continuación, después de su lanzamiento, el dispositivo se establecerá en la opción del modo ON / OFF (véase a continuación).

En el modo continuo, la generación de las ondas de choque preestablecidos se realiza por una sola pulsación del botón en el aplicador de la onda de choque. Para finalizar la generación de ondas de choque, es necesario pulsar el botón en el aplicador.

En modo ON / OFF, es necesario mantener pulsado el botón del aplicador presionado durante toda la duración de la aplicación de ondas de choque. Al soltar el botón se detiene la generación de ondas de choque.

#### 2.12.4.2 Kit de reemplazo del apllcador

Después de una cierta canlldad de tiempo, el aplicador se detiene, sin generar ondas de choque correctamente, es posible que tenga que cambiar las partes del aplicador. Siga las instrucciones detalladas en el Procedimiento del tubo gastado y reemplazo de rodillos. Instale el kit de reemplazo de acuerdo con las instrucciones indicadas.

> RMACEUTIC MACEU<sub>20</sub>

#### Procedimiento del kit de reemplazo del aplicador:

- 1. Conecte el aplicador original al dispositivo.
- 2. Inicie con la guía del programa del kit de reemplazo del aplicador

Pág. 19

![](_page_25_Picture_0.jpeg)

 $\mathbf{I}$ 

1

*Instrucciones de Uso Propuesta EQUIPO DE ONDAS DE CHOQUE - 6000 SWT TOPLlNE - BTL*

- 3. Desconecte el aplicador original del dispositivo y complete el reemplazo de la parte desgastada siguiendo las instrucciones paso a paso mostrada en la guía
- '1 4. Después de la finalización y sustitución vuelva a conectar de nuevo el aplicador al dispositivo.
- 5. Completar los pasos mostrados en ta guia.
- 6. El kit de reemplazo ha sido exitosamente instalado.

,  $\sqrt{\frac{1}{2}}$ फ्⊀

![](_page_25_Picture_8.jpeg)

![](_page_26_Picture_0.jpeg)

*Instr(lcc/ones de Uso Propuesta EQUIPO DE ONDAS DE CHOQUE - 6000 SWT TOPUNE - BTL*

## 3 **INSTRUCCIONES DE MANTENIMIENTO Y SEGURIDAD**

Una inspección de servicio, incluyendo la medición de todos los parámetros del dispositivo y la recalibración relevante debe ser realizada <sup>a</sup> inlervalos inferiores <sup>a</sup> <sup>30</sup> meses. la inspección <sup>y</sup> calibración debe ser realizada por un centro autorizado de servicio BTL. Si la inspección no se realiza en intervalos de 30 meses, el fabricante no garantiza los parámetros técnicos o funcionamiento seguro del producto.

Para mantener el dispositivo limpio, no almacene ni lo utilice en un entorno con mucho polvo durante mucho tiempo. No lo sumeria en ningún líquido. Antes de cada uso, verificar que el dispositivo y sus accesorios (especialmente los cables) no está mecánicamente o se ha dañado. No utilice el dispositivo si está dañado!

#### Limpieza exterior del dispositivo:

Utilice un paño suave ligeramente humedecido con agua o con una solución de detergente al 2% para limpiar el exterior del dispositivo BTL-6000 SWT Topline y sus partes. Nunca utilice productos de limpieza a base de alcohol. Nunca use productos de limpieza abrasivos que puedan rayar la superficie del dispositivo. No hay parles del dispositivo que requieran la esterilización. Se debe tener cuidado para evitar que el agua u otros líquidos, penetren en el dispositivo.

#### Limpieza y mantenimiento de accesorios que entran en contacto con el paciente:

Umpiar y desinfectar después de cada paciente utilizando productos de limpieza aprobados. Por ejemplo, se puede utllizar: Sekusept, Bacilol. y Spray Incidur. NO USE SOLVENTES!

La superficie exterior del transmisor de choque se puede lavar con agua caliente con la tapa puesta. Sin embargo, para eliminar por completo todo el gel de contacto desde el transmisor de choque, será necesario desatornillar el transmisor de choque y limpiarlo.

#### Sustitución del fusible:

El fusible se coloca en las cajas negras circulares en el panel posterior. Durante la sustitución, compruebe la exactitud del fusibla que está siendo insertado. El reemplazo del fusible sólo debe ser realizado por una persona familiarizada con el procedimiento.

Antes del reemplazo, asegúrese de que el intarruptor principal de alimentación del dispositivo está en la posición "O" y el adaptador está desconectado de la unidad. Gire el segmento de la caja de fusibles a la izquierda con un destornillador de cabeza plana o una moneda en la ranura para quitar el fusible. Inserta un nuevo fusible y gire a la derecha.

No use fusiblas que no tengan los valores indicados que están por encima de la caja de fusiblesl.

#### Vaciar el recipiente con agua condensada:

Vaciar y limpiar regularmente el recipiente con agua condensada en el lado posterior del dispositivo. Después de 150.000 descargas, el dispositivo le pedirá automáticamente vaciar el condensado del recipienta. Para liberar el contenedor, desenroscar girando hacia la izquierda\_ Verter el condensado fuera y atornillar el recipiente en su posición.

![](_page_26_Picture_17.jpeg)

![](_page_26_Picture_18.jpeg)

#### Conectar el equipo a una corriente eléctrica:

El dispositivo está equipado con detección automática de voltaje, por lo que se puede utilizar para voltajes dentro de 100-240V.

Pág. 21 Mr.<br>evrlev M.P. 9630

*Instrucciones de Uso Propuesta EQUIPO DE ONDAS DE CHOQUE - 6000 SWT TOPUNE - 8TL*

#### Transoorle v almacenamiento;

Mantener el contenedor de transporte y todos los materiales de embalaje. Transporte el aparato en su caja original para asegurar la máxima protección. Desconecte el cable de alimentación principal y todos los cables de los accesorios. Tenga cuidado para evitar choques o movimientos bruscos del dispositivo durante ellransporte. Este dispositivo sólo debe ser transportado y almacenado bajo las condiciones definidas en la sección de parámetros técnicos (Technical Paramelers seclion).

## **4.1.1** PROCEDIMIENTO DEL REEMPLAZO DEL TRANSMISOR DE CHOQUE

El transmisor de choque puede ser reemplazado según sea necesario. Tres transmisores de choque se incluyen como parte de los accesorios estándar del STl-60DO SWT:

- 1x transmisor reemplazable de choque de múltiple enfoque (Ø 15mm)
- 1x transmisor reemplazable de múltiple enfoque (Ø9mm)
- 1x transmisor de choque reemplazable (Ø 15mm)

#### Procedimiento **del** reemplazo;

1. Utilice la llave de tuercas del transmisor (1al (incluido en el paquete) para desenroscar el tornillo de tapa del transmisor

![](_page_27_Picture_12.jpeg)

2. Retire el transmisor y ambas Q.rings üuntas t6ricas} del aplicador Viejo transmisor

![](_page_27_Picture_14.jpeg)

ÿ۴

*Instrucciones de Uso Propues EQUIPO DE ONDAS DE CHOQUE - 6000 SWT TOPLI*

i <sup>9</sup> <sup>O</sup>

3. Insertar el transmisor seleccionado "tal cual" al aplicador, incluyendo el montaje de las juntas tóricas.

![](_page_28_Picture_4.jpeg)

4. Vuelva a colocar la tapa del tomilio en su lugar y atomillelo FIRMEMENTE con la llave de la tuerca de! [1a]

#### ¡ATENCIÓNl

SI la tapa del tomillo no está FIRMEMENTE AJUSTADA, el projectil podría atascarse después de tan sólo unos cuantos miles de choques!

![](_page_28_Figure_8.jpeg)

#### 4.1.2 PROCEDIMIENTO DEL REEMPLAZO DEL VIEJO KIT DEL APLlCADOR

Si después de cierto tiempo el aplicador deja de funcionar correctamente, es posible sustituir el tubo viejo y el kit del proyectil por medio del kit de sustitución, que se incluye en el suministro del paquete BTL-6000 Topline package.

No utilice aplicadores dañados! Hay un riesgo de daño para el personal de operación o para el paciente

#### El kit de reemplazo Incluye:

1x kit intercambiable

ı

1x !lave de tuercas del transmisor [1a] (para atornillar *I* desatornillar la tapa del transmisor de choque)

1x cuerpo de la llave de tuerca 13a] (para atornillar *I* desatornillar la tapa del cartucho)

1x set de repuesto de juntas tóricas (O-rings)

MICHAEUT w.<br>M.P

:7

![](_page_28_Picture_19.jpeg)

![](_page_29_Picture_0.jpeg)

*Instrucciones de Uso Pro*p *EQUIPO DE ONDAS DE CHOQUE - <sup>6000</sup> SWT* ro

أ<br>أنا

#### Procedimiento de reemplazo:

- 1. Primero inicie con el Applicator kit replacement wizard (MENU/SPECIFIC SETTIN y siga las instrucciones en pantalla.
	- 2. Utilice ta llave de tuercas del transmisor [1a] (incluido en el paquete) para desenroscar el tomillo de tapa del transmisor de choque

![](_page_29_Picture_5.jpeg)

3. Retire el transmisor de choque (incluyendo ambos O-rings) del aplicador.

![](_page_29_Picture_7.jpeg)

4. Utilice el cuerpo de la llave de tuercas [3a] (incluido en el paquete) para desenroscar el tomillo de lapa del cartucho, siga las figuras.

![](_page_29_Picture_9.jpeg)

5. Retirar el Viejo kit del cartucho del aplicador.

À,

ACTE ME 19630

Pág. 24

![](_page_30_Picture_0.jpeg)

- 6. Retirar el nuevo kit de reemplazo de su cubierta de plástico.
- 7. Cuidadosamente inserte el nuevo en el cartucho del aplicador en la dirección "!al cual" como se muestra la figura, No toque la cubierta trasera detrás del resorte, ya que está recubierta con una capa delgada de lubricante desda la fábrica.

![](_page_30_Picture_3.jpeg)

la cubierta frontal del kit de reemplazo se debe establecer en la posición mostrada en la flgura, empujado *y* nivelado con el borde exterior de la caja del aplicador (empujar ligeramente el kit dentro del estuche del aplicador). El kit de reemplazo debe moverse libremente (resorte)1

![](_page_30_Picture_5.jpeg)

- B. Después de insertar el nuevo kit, atornille firmemente el tornillo de tapa del cartucho en su lugar utilizando el cuerpo de llave de tuerca [3a).
- 9.' Durante la suslilución del kit de aplicación, también se recomienda sustituir las juntas t6ricas en el aplicador del transmisor de choque. Las juntas tóricas están incluidas en los accesorios.
- 10. Coloque el transmisor de choque con ambas juntas t6ricas de reemplazo en su lugar y APRIETE FIRMEMENTE LA TAPA DE TORNILLO utilizando la llave de tuerca del transmisor [1a].
	- ¡ATENCIÓNI Si la tapa del tornillo no está FIRMEMENTE AJUSTADO, el projectil podría atascarse después de tan sólo unos cuantos miles de choques!

![](_page_30_Picture_10.jpeg)

11. Vuelva a conectar el aplicador al BTL-6000 SWT Topline y finalice la instalación del nuevo kit de acuerdo con las instrucciones del Applicator kit replacement wizard (asistente del kit de reemplazo del aplicador). Al finalizar la instalación se reiniciará el contador de choque (es decir, se estable en cero).

<sup>5</sup>ág. 25 つ<br>、

*Instrucciones de Uso Propu* ro- •~?1,'r *EQUIPO DE ONDAS DE CHOQUE - 6000 5WT TOPO ..* J ••~~••••••

 $1901$   $\sqrt{\frac{m}{m}}$ 

#### 11La garantía no cubre los daños causados por una Instalación Incorrectall

## 4.2 PRECAUCIONES GENERALES DE SEGURIDAD

- Anles de utilizar el dispositivo por primera vez, por favor. lea atentamente este manual.
- El dispositivo sólo puede ser utilizado bajo la supervisión del médico que prescribió el tratamiento.
- Todo el personal debe recibir una formación adecuada antes de usar el dispositivo. La capacitación debe incluir las técnicas de aplicación adecuadas, las indicaciones para su uso, las contraindicaciones, servicio, mantenimiento y precauciones de seguridad.
- La terapia con Ondas de choque requiere contacto directo con el cuerpo, por lo tanto, no lo utilice con la piel dañada!
- No aplicar la terapia de ondas de choque: cerca de grandes nervios o los vasos sanguíneos. en la médula espinal o en la cabeza!
- No se recomienda la aplicación de ondas de choque para las partes del cuerpo bajo anestesia local.
- El dispositivo no utiliza ninguna droga, cremas, geles u otras sustancias que son una parte integral o que se aplican para su uso.
- El dispositivo está equipado con un sistema de protección que impide la conexión de accesorios distintos de los suministrados por el fabricante. En consecuencia, no funcionará con equipos de otros fabricantes.
- Solamente el adaptador de alimentación aprobado *y* suministrado por el fabricante, que cumpla con las especificaciones indicadas en el capítulo Parámetros técnicos, se podrá conectar al dispositivo.
- El producto cumple con las emisiones de Clase A de acuerdo con CISPR11, lEC 60601-1-2.
- Dispositivos de comunicaciones de alta frecuencia portátiles *y* móviles (como leléfonos móviles) puede interferir con et dispositivo.
- Los cables eléctricos que se van a conectar al disposilivo deben ser instalados *y* probados de acuerdo con las noonas existentes válidos (lEC 364). Si no se sabe silos cables son seguros *y I* o correctos, entonces deben ser revisados *<sup>y</sup> I* o actualizados de un ingeniero de inspección.
- Asegúrese de que los parámetros de suministro de alimentación de red corresponden con los de la sección Parámetros técnicos. 1
- El dispositivo requiere las condiciones ambientales que se indican en la sección Parámetros Técnicos. No debe ser utilizado en un entorno donde existe un peligro de explosión o de agua que pueda penetrar en el dispositivo. El dispositivo no puede estar en relación con anestésicos inflamables o gases oxidantes (O2, N2O, etc.).
- No coloque el dispositivo a la luz solar directa o cerca de fuertes campos electromagnéticos para evitar la influencia de funcionalidad recíproca Si esto sucede, mueva el dispositivo lo más alejado de la fuente de interferencia o póngase en contacto con un centro autorizado de servicio STL.
- Inspeccione el equipo a fondo antes de cada uso. Busque cables sueltos, cable agrietado, grietas en la cubierta del aplicador de ondas de choque *y* diferencias funcionales de comportamiento en la pantalla o los elementos de operación. Si se encuentran anomalias o inconsistencias, deje de usar el dispositivo *y* póngase en contacto con un centro autorizado de servicio BTL. Si el dispositivo muestra las diferencias con respecto a los procedimientos de funcionalidad descrita en este manual, deje de utilizar el aparato *y* póngase en contacto con un centro autorizado de servicio BTL.
- Si el dispositivo muestra cualquier defecto o si hay alguna duda sobre su funcionamiento correcto *y* seguro, finalizar el tratamiento inmediatamente. Si el origen del problema se puede determinar después de un estudio exhaustivo del manual del usuario, póngase en contacto con un centro autorizado de servicio STL inmediatamente. Si el dispositivo no se utiliza de acuerdo con este manual o si se utiliza cuando el dispositivo exhibe diferencias funcionales de los indicados en este manual, a continuación, BTL no se hace responsable de los daños causados por el dispositivo.

Pág. 26

## **DERMOEQUIPOS S.R.L.** *Instrucciones de Uso Propue1*

Í

Instrucciones de Uso Propuesta *EQUIPO DE ONDAS DE CHOQUE -6000 SWT TOPO E",*

 $\mathscr{W}_{\alpha}$  -

cm 10

- o No abra ni quite las cubiertas de protección del dispositivo. No desmonte el dispositivo. Existe el peligro de choque eléctrico y / o lesiones graves. Para reemplazar la batería de litio y / o el aire micro-filtro, llame a un centro autorizado de servicio técnico del departamento BlL
	- Todos los materiales y piezas que entran en contacto directo con el cuerpo del cliente (por ejemplo, productos de limpieza, los aplicadores, electrodos), respectivamente, deben cumplir con las normas relacionadas con sustancias irrilantes, alergenos, toxinas y carclnógenos geotaxis (ISO 10993-1. ISO 10993 -3, ISO 10993 5). El usuario es responsable de todos estos materiales y las piezas si no fueron suministrados por un proveedor de equipos autorizado BTL.
	- o Los conectores sólo deben ser utilizados para lo que están diseñados. Existe el peligro de descarga eléctrica y *r* o daños graves al dispositivo.
	- o El dispositivo no utiliza o emite sustancias tóxicas durante su funcionamiento, en el almacenamiento o el transporte, en las condiciones establecidas.
	- Antes del inicio de la terapia de asegurarse de que todos los valores nominales cumplen con sus requisitos.
	- Para terminar la operación, no utilice el interruptor principall- En su lugar, pulse la tecla "start / stop".
	- El intervalo de tiempo entre el apagado del interruptor de alimentación principal y volver a encenderlo debe ser de al menos 3 segundos.
	- o Colocar el dispositivo de modo que es posible desconectar el conector del adaptador de fuente de alimentación rápida y fácilmente desde el dispositivo, o el enchufe macho del adaptador de fuente de alimentación de la red eléctrica. Para desconectarse de la red eléctrica, desconecte el enchufe macho del adaptador de alimentación de la toma de corriente.
	- Si es necesario desechar el dispositivo, la batería de litio debe ser eliminada. La batería retirada debe desecharse de acuerdo con los requerimientos locales de eliminación de residuos peligrosos. No coloque el dispositivo en contenedores de residuos municipales. El dispositivo en sí no contiene materiales tóxicos que puedan perjudicar el medio ambienle cuando son desechados de manera ecológica.

El dispositivo y sus accesorios deben utilizarse de acuerdo con este manual.

o El dispositivo debe ser colocado fuera del alcance de los niños.

- El dispositivo no contiene ningún componente, excepto por el fusible y partes que contienen en el kit de reemplazo del transmisor, que puede ser reparada o sustituida por el usuario. No quite la cubierta de la unidad de control. Todas las reparaciones deben ser realizadas por un centro autorizado de servicio BlL.
- o No desconecte un aplicador durante la terapia.

## 4.3 SíMBOLOS UTILIZADOS

![](_page_32_Figure_16.jpeg)

~ Advertencia, los valores de la energía, la corriente eléctríca o voltaje pueden exceder de los valores seguros de energía corriente o voltaje.

[ $\Delta$ ], La parte aplicada es de tipo BF. Sólo los accesorios conectados así como los conectores marcados se pueden aplicar en el cliente.

Leer los documentos de soporte - Manual de Usuario

Pág. 27

DERMOEQUIPOS S.R.L. *Instrucciones de Uso Propues EQUIPO DE ONDAS DE CHOQUE -6000 SWT TOPUNK*

लि **FOLIO** 

Ŧ

11Disponer el equipo <sup>y</sup> sus componentes como residuos electrónicos, respetando la regulación

..[Q]' Dispositivo de protección clase 11

## PARÁMETROS TÉCNICOS

![](_page_33_Picture_598.jpeg)

#### DIseño

![](_page_33_Picture_599.jpeg)

 $\mathbf{I}$ 

IP 20

 $\mathfrak g$ 

#### Elementos de la pantalla

Pantalla gráfica tácil a color Indicadores

diag. 5.?" /14.5 cm, resolución 640x480 pixels 1x anaranjado, 4x azul

Pág. 28REFARMAÇE 9630

 $\mathbf{r}$ 

*Instrucciones de Uso Propuest EQUIPO DE ONDAS DE CHOQUE - 6000 SWT TOPLlN*

![](_page_34_Picture_2.jpeg)

![](_page_34_Picture_545.jpeg)

×,  $\mathbf{r}$ 

ALL AND LEADER

,

*Instrucciones de Uso Propuesto* 7r:1 *EQUIPO DE ONDAS DE CHOQUE - <sup>6000</sup> SWTTOPLlNE -* sr/; ~ *..:;:E;l~.*o." *:f:::"f*

i 9

**201 |**<br>01 | 1

## 4.5 INFORMACiÓN EMC

Equipos eleclromédicos se deben utilizar con precaución de acuerdo con EMe, y deben instalarse de acuerdo con los avisos

de EMC descrito en este manual como los transceptores móviles de RF que podrían afectar negativamente

![](_page_35_Picture_1271.jpeg)

## *Guía y declaracIón del fabrfc8nte Inmunidad Electromagnética*

BTL.BOOOSWT Topline es adecuado para su uso en el entorno electromagnético especificado. El cliente o usuario de BTL-6000 SWT Topline debe asegurarse de que se utiliza en un entorno electromagnético como se describe a continuación

![](_page_35_Picture_1272.jpeg)

 $\leq$ FARMACEUTICO ACTES

Pág. 30

,<br>,

,

![](_page_36_Picture_2.jpeg)

#### *Gula y declaración de' fabricante Inmunidad EfectromagnétJcB*

![](_page_36_Picture_916.jpeg)

2. nota: éstas son las directrices. Condiciones reales pueden variar.

#### **Distancias** recomendadas

BTL.6000 SWT Topline está destinado a ser utilizado en un entorno electromagnético en el cual las perturbaciones por emisiones de RF estén bajo control. El cliente o el usuario de BTL-6000 SWT Topline puede contribuir a que no ocurran interierencias electromagnéticas manteniendo una distancia entre BTL-6000 &NT topline y los equipos de comunicaciones por RF portátiles y móviles (transmisores), según lo recomendado a continuación de acuerdo con la potencia máxima de salida del equipo de comunicacione:

![](_page_36_Picture_917.jpeg)

En el caso de los transmisores cuya potencia de salida no figura en la lista anterior, la distancia de separación d en metros [m] puede determinarse por medio de la ecuación aplicable a la frecuencia del transmisor, donde P es la potencia nominal máxima de salida del transmisor en vatios [W].

1. nota: en caso de frecuencia 80MHz ó *BOa* MHz, se aplica la gama de frecuencias más alta

2. note: éstas son las directrices. Condiciones reales pueden variar.

Fecha de la última revIsión:

ALLE ARMACEUTICO

Pág. 31

![](_page_36_Figure_15.jpeg)

![](_page_37_Picture_0.jpeg)

 $\blacksquare$ 

## DERMOEQUIPOS S.R.L.

## 4.7 FABRICANTE

*I*

#### BTL Industries Ltd.

161 Cleveland Way, Slevenage, Hertfordshire, SG1 6BU, Uniled Kingdom

![](_page_37_Picture_5.jpeg)

No retire las cubiertas. Peligro de electrocución. No reparar los componentes por ningún operador. Consulte a un técnico habilitado.

## 4.8 IMPORTADOR

OERMOEQUlPOS S.R.L.

Elcano 3030 - (C1426EOP) CAB.A - Argentina Teléfono: (5411) 4556 1570 Fax: (5411) 45561570 www.dermotherap.com

AUTORIZADO POR LA ANMAT PM-1750-4 DIRECTOR TÉCNICO: Farm. Ariel Michalewicz

VENTA EXCLUSIVA A PROFESIONALES E INSTITUCIONES SANITARIAS

ő6

∼

Pág. 32

ł

![](_page_38_Picture_1.jpeg)

## ANEXO III CERTIFICADO

Expediente NO: 1-0047-8936-13-3

**El Administrador Nacional de la Administración Nacional de Medicamentos,** Alimentos y Tecnología Médica (ANMAT) certifica que, mediante la Disposición Nº .**..**  $J_{\cdot}$  , y de acuerdo a lo solicitado por DERMOEQUIPOS S.R.L., se **autorizó la inscripción en el Registro Nacional de Productores y Productos de Tecnología Médica (RPPTM), de un nuevo producto con [os siguientes datos identificatorios característicos:**

Nombre descriptivo: EQUIPO DE ONDAS DE CHOQUE.

Código de identificación y nombre técnico UMDNS: 12-986 PERCUTORES.

Marca: BTL

Clase de Riesgo: Clase 11.

Indicación autorizada: APLICACION DE TERAPIAS CON ONDAS DE CHOQUE NO INVASIVAS.

Modelo: BTL-6000 series

Condición de expendio: VENTA EXCLUSIVA A PROFESIONALES E INSTITUCIONES SANITARIAS.

Nombre del fabricante: BTL INDUSTRIES LTD.

Lugar de elaboración: 161 CLEVELAND WAY, STEVENAGE, HERTFORDSHIRE, SG1 6BU, REINO UNIDO.

Se extiende a DERMOEQUIPOS S.R.L. el Certificado PM-17S0-4, en ia Ciudad de Buenos Aires, a ... 2.5. MAR 2014..., siendo su vigencia por cinco (5) años a **contar de la fecha de su emisión.**

DISPOSICIÓN Nº 190

Dr. OTTO A. ORSINGHER<br>Sub Administrator Nacional **Sub Administrador Nacional A.N.M\_A.'r.**